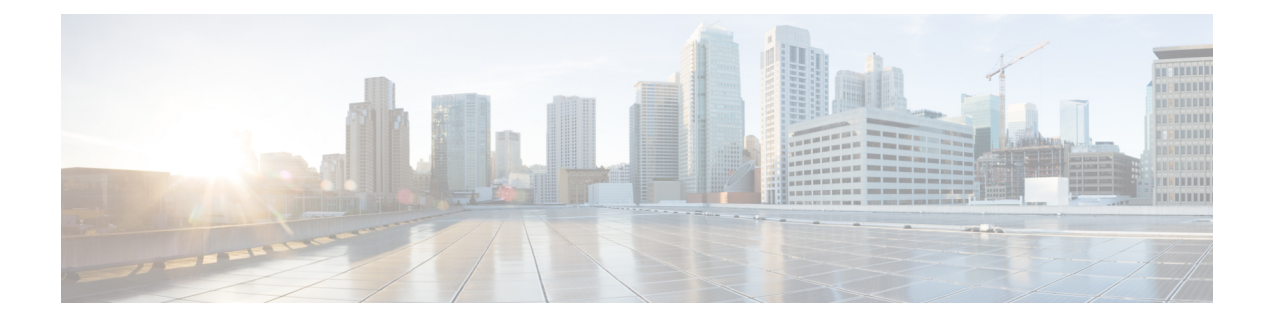

# **Third-Party Applications**

This chapter contains the following sections:

- About Third-Party [Applications,](#page-0-0) on page 1
- Installing Signed Third-Party RPMs by Importing Keys [Automatically,](#page-0-1) on page 1
- [Installing](#page-2-0) Signed RPM, on page 3
- Persistent [Third-Party](#page-7-0) RPMs, on page 8
- [Installing](#page-8-0) RPM from VSH, on page 9
- Third-Party [Applications,](#page-12-0) on page 13

# <span id="page-0-0"></span>**About Third-Party Applications**

The RPMs for the Third-Party Applications are available in the repository at . These applications are installed in the native host by using the **yum** command in the Bash shell or through the NX-OS CLI.

When you enter the **yum install** *rpm* command, a Cisco **YUM** plug-in gets executed. This plug-in copies the RPM to a hidden location. On switch reload, the system reinstalls the RPM.

For configurations in /etc, a Linux process, **incrond**, monitors artifacts that are created in the directory and copies them to a hidden location, which gets copied back to /etc.

# <span id="page-0-1"></span>**Installing Signed Third-Party RPMs by Importing Keys Automatically**

Setup the yum repo to point to the keys and RPM.

```
root@switch# cat /etc/yum/repos.d/puppet.repo
[puppet]
name=Puppet RPM
baseurl=file:///bootflash/puppet
enabled=1
gpgcheck=1
gpgkey=http://yum.puppetlabs.com/RPM-GPG-KEY-puppetlabs
```
metadata\_expire=0 cost=500 bash-4.2# **yum install puppet-enterprise** Loaded plugins: downloadonly, importpubkey, localrpmDB, patchaction, patching, protect-packages groups-repo | 1.1 kB 00:00 ... localdb 100:00 ... patching  $\vert$  951 B 00:00 ... puppet | 951 B 00:00 ... thirdparty 1951 B 00:00 ... Setting up Install Process Resolving Dependencies --> Running transaction check ---> Package puppet-enterprise.x86 64 0:3.7.1.rc2.6.g6cdc186-1.pe.nxos will be installed --> Finished Dependency Resolution Dependencies Resolved ============================================================================================== Package **Arch** Version **Repository** Size ============================================================================================== Installing: puppet-enterprise x86\_64 3.7.1.rc2.6.g6cdc186-1.pe.nxos puppet 14 M Transaction Summary ============================================================================================== Install 1 Package Total download size: 14 M Installed size: 46 M Is this ok [y/N]: **y** Retrieving key from file:///bootflash/RPM-GPG-KEY-puppetlabs Importing GPG key 0x4BD6EC30: Userid: "Puppet Labs Release Key (Puppet Labs Release Key) <info@puppetlabs.com>"

From : /bootflash/RPM-GPG-KEY-puppetlabs

```
Is this ok [y/N]: y
Downloading Packages:
Running Transaction Check
Running Transaction Test
Transaction Test Succeeded
Running Transaction
Warning! Standby is not ready. This can cause RPM database inconsistency.
If you are certain that standby is not booting up right now, you may proceed.
Do you wish to continue?
Is this ok [y/N]: y
Warning: RPMDB altered outside of yum.
Installing : puppet-enterprise-3.7.1.rc2.6.g6cdc186-1.pe.nxos.x86_64
                                                                             1/1
/sbin/ldconfig: /usr/lib/libboost_regex.so.1.49.0 is not a symbolic link
Installed:
puppet-enterprise.x86_64 0:3.7.1.rc2.6.g6cdc186-1.pe.nxos
Complete!
```
# <span id="page-2-0"></span>**Installing Signed RPM**

### **Checking a Signed RPM**

Run the following command to check if a given RPM is signed or not.

```
Run, rpm -K rpm_file_name
```
### **Not a signed RPM**

bash-4.2# **rpm -K bgp-1.0.0-r0.lib32\_n3600.rpm**

bgp-1.0.0-r0.lib32\_n3600.rpm: (sha1) dsa sha1 md5 OK

### **Signed RPM**

```
bash-4.2#
rpm -K puppet-enterprise-3.7.1.rc2.6.g6cdc186-1.pe.nxos.x86_64.rpm
puppet-enterprise-3.7.1.rc2.6.g6cdc186-1.pe.nxos.x86_64.rpm: RSA sha1 MD5 NOT_OK
bash-4.2#
```
Signed third-party rpm requires public GPG key to be imported first before the package can be installed otherwise **yum** will throw the following error:

```
bash-4.2#
yum install puppet-enterprise-3.7.1.rc2.6.g6cdc186-1.pe.nxos.x86_64.rpm -q
Setting up Install Process
warning: rpmts HdrFromFdno: Header V4 RSA/SHA1 signature: NOKEY, key ID 4bd6ec30
Cannot open: puppet-enterprise-3.7.1.rc2.6.g6cdc186-1.pe.nxos.x86_64.rpm. Skipping.
Error: Nothing to do
```
### **Installing Signed RPMs by Manually Importing Key**

• Copy the GPG keys to /etc rootfs so that they are persisted across reboots.

bash-4.2# **mkdir -p /etc/pki/rpm-gpg**

bash-4.2# **cp -f RPM-GPG-KEY-puppetlabs /etc/pki/rpm-gpg/**

• Import the keys using the below command

bash-4.2# **rpm --import /etc/pki/rpm-gpg/RPM-GPG-KEY-puppetlabs**

bash-4.2#

bash-4.2# **rpm -q gpg-pubkey**

gpg-pubkey-4bd6ec30-4c37bb40

bash-4.2# **rpm --import /etc/pki/rpm-gpg/RPM-GPG-KEY-puppetlabs**

bash-4.2#

bash-4.2# **rpm -q gpg-pubkey**

gpg-pubkey-4bd6ec30-4c37bb40

• Install the signed RPM with *yum* command

```
bash-4.2#yum install puppet-enterprise-3.7.1.rc2.6.g6cdc186-1.pe.nxos.x86_64.rpm
Loaded plugins: downloadonly, importpubkey, localrpmDB, patchaction, patching,
protect-packages
groups-repo | 1.1 kB 00:00 ...
      .
localdb | 951 B 00:00 ...
patching | 951 B 00:00...
```
thirdparty  $|$  951 B 00:00 ...

```
Setting up Install Process
```
I

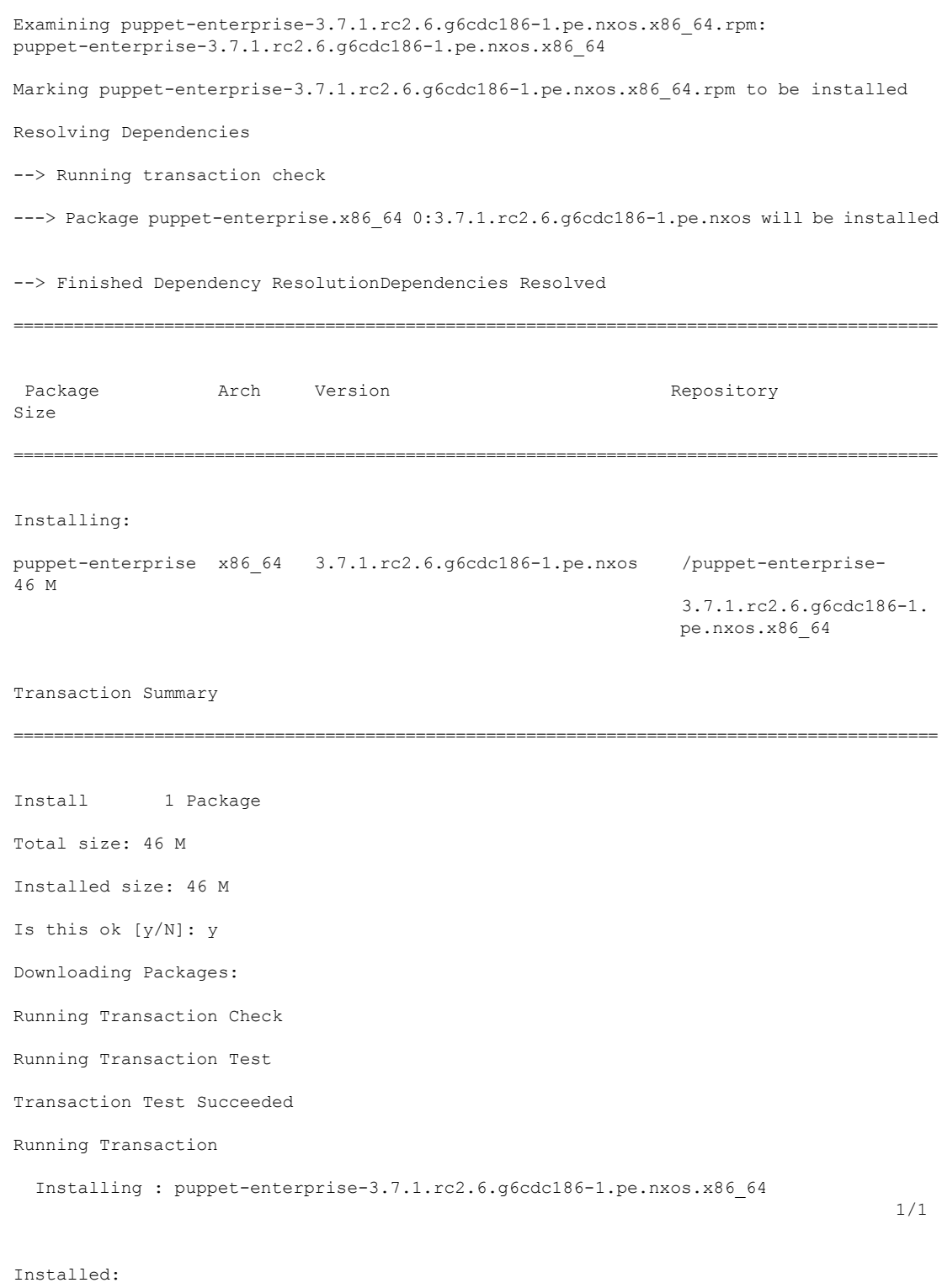

puppet-enterprise.x86\_64 0:3.7.1.rc2.6.g6cdc186-1.pe.nxos

Complete! bash-4.2#

## **Installing Signed Third-Party RPMs by Importing Keys Automatically**

```
Setup the yum repo to point to the keys and RPM.
root@switch# cat /etc/yum/repos.d/puppet.repo
[puppet]
name=Puppet RPM
baseurl=file:///bootflash/puppet
enabled=1
gpgcheck=1
gpgkey=http://yum.puppetlabs.com/RPM-GPG-KEY-puppetlabs
metadata_expire=0
cost=500
bash-4.2# yum install puppet-enterprise
Loaded plugins: downloadonly, importpubkey, localrpmDB, patchaction, patching,
protect-packages
groups-repo | 1.1 kB 00:00 ...
localdb | 951 B 00:00 ...
patching \vert 951 B 00:00 ...
puppet | 951 B 00:00 ...
thirdparty 1951 B 00:00 ...
Setting up Install Process
Resolving Dependencies
--> Running transaction check
---> Package puppet-enterprise.x86 64 0:3.7.1.rc2.6.g6cdc186-1.pe.nxos will be installed
--> Finished Dependency Resolution
Dependencies Resolved
                              ==============================================================================================
Package Arch Version Repository Size
==============================================================================================
Installing:
```

```
puppet-enterprise x86_64 3.7.1.rc2.6.g6cdc186-1.pe.nxos puppet 14 M
Transaction Summary
==============================================================================================
Install 1 Package
Total download size: 14 M
Installed size: 46 M
Is this ok [y/N]: y
Retrieving key from file:///bootflash/RPM-GPG-KEY-puppetlabs
Importing GPG key 0x4BD6EC30:
Userid: "Puppet Labs Release Key (Puppet Labs Release Key) <info@puppetlabs.com>"
From : /bootflash/RPM-GPG-KEY-puppetlabs
Is this ok [y/N]: y
Downloading Packages:
Running Transaction Check
Running Transaction Test
Transaction Test Succeeded
Running Transaction
Warning! Standby is not ready. This can cause RPM database inconsistency.
If you are certain that standby is not booting up right now, you may proceed.
Do you wish to continue?
Is this ok [y/N]: y
Warning: RPMDB altered outside of yum.
Installing : puppet-enterprise-3.7.1.rc2.6.g6cdc186-1.pe.nxos.x86_64
                                                                           1/1
/sbin/ldconfig: /usr/lib/libboost_regex.so.1.49.0 is not a symbolic link
Installed:
puppet-enterprise.x86_64 0:3.7.1.rc2.6.g6cdc186-1.pe.nxos
Complete!
```
## **Adding Signed RPM into Repo**

**Step 1 Copy signed RPM to repo directory**

#### **Step 2 Import the corresponding key for the create repo to succeed**

```
bash-4.2# ls
puppet-enterprise-3.7.1.rc2.6.g6cdc186-1.pe.nxos.x86_64.rpm RPM-GPG-KEY-puppetlabs
bash-4.2#
bash-4.2# rpm --import RPM-GPG-KEY-puppetlabs
bash-4.2# createrepo .
1/1 - puppet-enterprise-3.7.1.rc2.6.g6cdc186-1.pe.nxos.x86_64.rpm
Saving Primary metadata
Saving file lists metadata
Saving other metadata
bash-4.2#
```
#### Without importing keys

```
bash-4.2# ls
puppet-enterprise-3.7.1.rc2.6.g6cdc186-1.pe.nxos.x86_64.rpm RPM-GPG-KEY-puppetlabs
bash-4.2#
bash-4.2# createrepo .
warning: rpmts HdrFromFdno: Header V4 RSA/SHA1 signature: NOKEY, key ID 4bd6ec30
```
Error opening package - puppet-enterprise-3.7.1.rc2.6.g6cdc186-1.pe.nxos.x86\_64.rpm

Saving Primary metadata Saving file lists metadata Saving other metadata

#### **Step 3 Create repo config file under /etc/yum/repos.d pointing to this repo**

```
bash-4.2# cat /etc/yum/repos.d/puppet.repo
[puppet]
name=Puppet RPM
baseurl=file:///bootflash/puppet
enabled=1
gpgcheck=1
gpgkey=file:///bootflash/puppet/RPM-GPG-KEY-puppetlabs
#gpgkey=http://yum.puppetlabs.com/RPM-GPG-KEY-puppetlabs
metadata_expire=0
cost=500
bash-4.2# yum list available puppet-enterprise -q
Available Packages
puppet-enterprise.x86_64 3.7.1.rc2.6.g6cdc186-1.pe.nxos
            puppet
bash-4.2#
```
# <span id="page-7-0"></span>**Persistent Third-Party RPMs**

The following is the logic behind persistent third-party RPMs:

- A local **yum** repository is dedicated to persistent third-party RPMs. The /etc/yum/repos.d/thirdparty.repo pointsto /bootflash/.rpmstore/thirdparty.
- Whenever you enter the **yum install third-party.rpm** command, a copy of the RPM is saved in //bootflash/.rpmstore/thirdparty.
- During a reboot, all the RPMs in the third-party repository are reinstalled on the switch.
- Any change in the /etc configuration files persists under /bootflash/.rpmstore/config/etc and they are replayed during boot on /etc.
- Any script that is created in the /etc directory persists across reloads. For example, a third-party service script that is created under /etc/init.d/ brings up the apps during a reload.

# <span id="page-8-0"></span>**Installing RPM from VSH**

### **Package Addition**

NX-OS feature RPMs can also be installed by using the VSH CLIs.

### **SUMMARY STEPS**

- **1. show install packages**
- **2. install add ?**
- **3. install add** *rpm-packagename*

### **DETAILED STEPS**

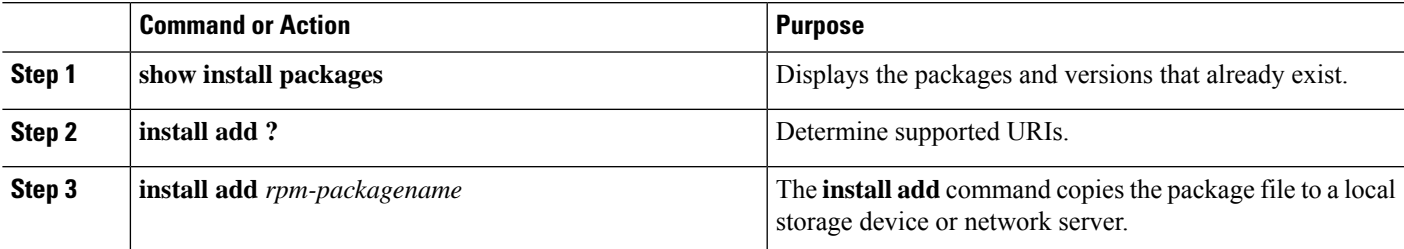

#### **Example**

The following example shows how to activate the Chef RPM:

```
switch# show install packages
switch# install add ?
WORD Package name
bootflash: Enter package uri
ftp: Enter package uri
http: Enter package uri
modflash: Enter package uri
scp: Enter package uri
sftp: Enter package uri
tftp: Enter package uri
usb1: Enter package uri
usb2: Enter package uri
volatile: Enter package uri
switch# install add
bootflash:chef-12.0.0alpha.2+20150319234423.git.1608.b6eb10f-1.el5.x86_64.rpm
[####################] 100%
Install operation 314 completed successfully at Thu Aug 6 12:58:22 2015
```
#### **What to do next**

When you are ready to activate the package, go to Package [Activation.](#page-9-0)

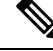

Adding and activating an RPM package can be accomplished in a single command: **Note**

```
switch#
install add bootflash:chef-12.0.0alpha.2+20150319234423.git.1608.b6eb10f-1.el5.x86_64.rpm
activate
```
### <span id="page-9-0"></span>**Package Activation**

#### **Before you begin**

The RPM has to have been previously added.

#### **SUMMARY STEPS**

- **1. show install inactive**
- **2. install activate** *rpm-packagename*

### **DETAILED STEPS**

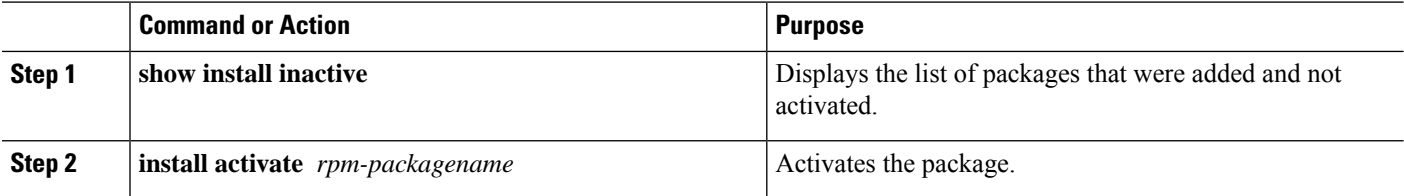

#### **Example**

The following example shows how to activate a package:

```
switch# show install inactive
Boot image:
      NXOS Image: bootflash:///yumcli6.bin
Inactive Packages:
       sysinfo-1.0.0-7.0.3.x86_64
Loaded plugins: downloadonly, importpubkey, localrpmDB, patchaction, patching,
           : protect-packages
Available Packages
chef.x86_64 12.0.0alpha.2+20150319234423.git.1608.b6eb10f-1.el5 thirdparty
eigrp.lib32_n3600 1.0.0-r0 groups-rep groups-rep
o
sysinfo.x86_64 1.0.0-7.0.3 patching
switch# install activate chef-12.0-1.el5.x86_64.rpm
[####################] 100%
Install operation completed successfully at Thu Aug 6 12:46:53 2015
```
## **Deactivating Packages**

### **SUMMARY STEPS**

**1. install deactivate** *package-name*

### **DETAILED STEPS**

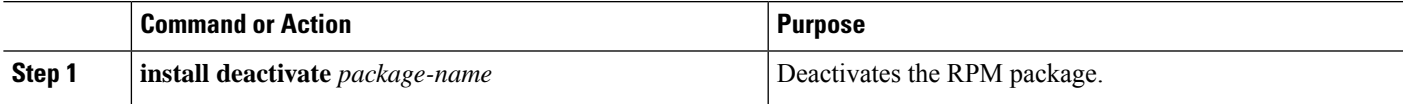

#### **Example**

The following example shows how to deactivate the Chef RPM package: switch# **install deactivate chef**

## **Removing Packages**

### **Before you begin**

Deactivate the package before removing it. Only deactivated RPM packages can be removed.

#### **SUMMARY STEPS**

**1. install remove** *package-name*

### **DETAILED STEPS**

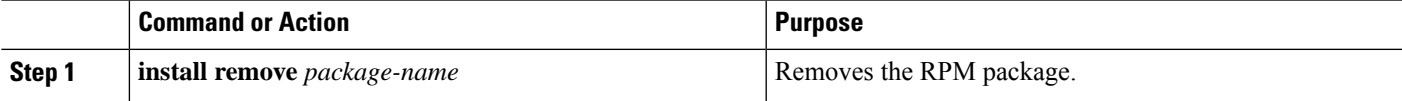

### **Example**

The following example shows how to remove the Chef RPM package:

switch# **install remove chef-12.0-1.el5.x86\_64.rpm**

## **Displaying Installed Packages**

### **SUMMARY STEPS**

**1. show install packages**

### **DETAILED STEPS**

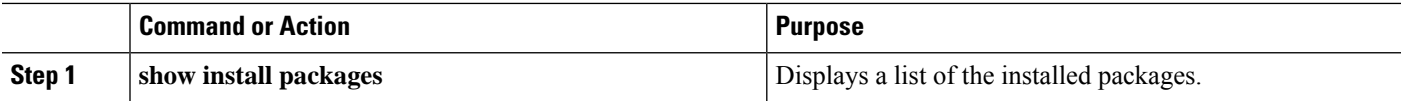

#### **Example**

The following example shows how to display a list of the installed packages:

switch# **show install packages**

# **Displaying Detail Logs**

### **SUMMARY STEPS**

### **1. show tech-support install**

### **DETAILED STEPS**

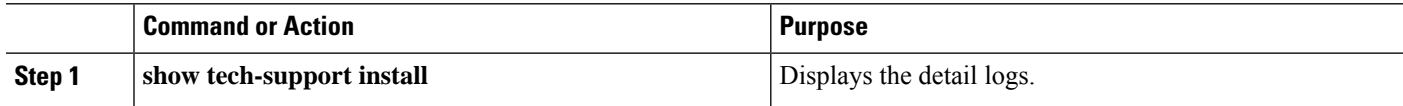

#### **Example**

The following example shows how to display the detail logs:

switch# **show tech-support install**

# **Upgrading a Package**

### **SUMMARY STEPS**

**1.** install add *package-name* activate upgrade

### **DETAILED STEPS**

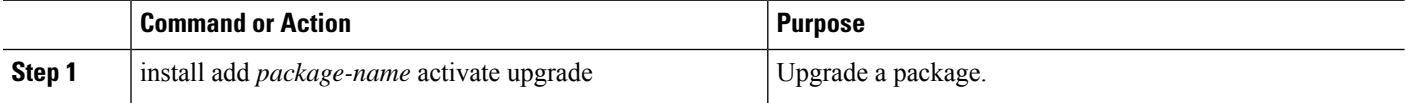

### **Example**

The following example show how to upgrade a package:

```
switch# install add bootflash:bgp-1.0.1-r0.lib32_n3600.rpm activate ?
downgrade Downgrade package
forced Non-interactive
```

```
upgrade Upgrade package
switch# install add bootflash:bgp-1.0.1-r0.lib32_n3600.rpm activate upgrade
[####################] 100%
Install operation completed successfully at Thu Aug 6 12:46:53 2015
```
### **Downgrading a Package**

**SUMMARY STEPS**

**1.** install add *package-name* activate downgrade

### **DETAILED STEPS**

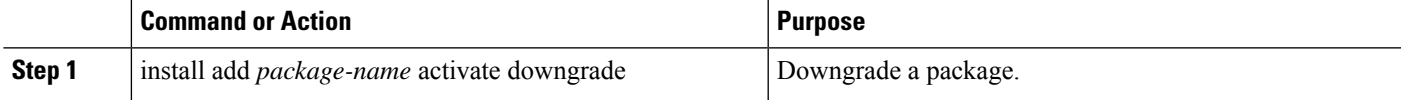

#### **Example**

The following example shows how to downgrade a package:

```
switch# install add bootflash:bgp-1.0.1-r0.lib32_n3600.rpm activate ?
downgrade Downgrade package
forced Non-interactive
upgrade Upgrade package
switch# install add bootflash:bgp-1.0.1-r0.lib32_n3600.rpm activate downgrade
[####################] 100%
Install operation completed successfully at Thu Aug 6 12:46:53 2015
```
# <span id="page-12-0"></span>**Third-Party Applications**

### **NX-OS**

For more information about NX-API REST API object model specifications, see [https://developer.cisco.com/](https://developer.cisco.com/media/dme/index.html) [media/dme/index.html](https://developer.cisco.com/media/dme/index.html)

### **collectd**

collectd is a daemon that periodically collects system performance statistics and provides multiple means to store the values, such as RRD files. Those statistics can then be used to find current performance bottlenecks (i.e. performance analysis) and predict future system load (that is, capacity planning).

For additional information, see <https://collectd.org>.

## **Ganglia**

Ganglia is a scalable distributed monitoring system for high-performance computing systems such as clusters and grids. It is based on a hierarchical design targeted at federations of clusters. It leverages widely used technologies such as XML for data representation, XDR for compact, portable data transport, and RRDtool for data storage and visualization. It uses engineered data structures and algorithms to achieve very low per-node overheads and high concurrency. The implementation is robust, has been ported to an extensive set of operating systems and processor architectures, and is currently in use on thousands of clusters around the world. It has been used to link clusters across university campuses and around the world and can scale to handle clusters with 2000 nodes.

For additional information, see [http://ganglia.info.](http://ganglia.info)

## **Iperf**

Iperf was developed by NLANR/DAST to measure maximum TCP and UDP bandwidth performance. Iperf allowsthe tuning of various parameters and UDPcharacteristics. Iperf reports bandwidth, delay jitter, datagram loss.

For additional information, see <http://sourceforge.net/projects/iperf/> or <http://iperf.sourceforge.net>.

## **LLDP**

The link layer discover prototocol (LLDP) is an industry standard protocol designed to supplant proprietary link layer protocols such as EDP or CDP. The goal of LLDP is to provide an inter-vendor compatible mechanism to deliver link layer notifications to adjacent network devices.

For more information, see [https://vincentbernat.github.io/lldpd/index.html.](https://vincentbernat.github.io/lldpd/index.html)

# **Nagios**

Nagios is open source software that monitors network services (through ICMP, SNMP, SSH, FTP, HTTP etc), host resources (CPU load, disk usage, system logs, etc.), and alert services for servers, switches, applications, and services through the Nagios remote plugin executor (NRPE) and through SSH or SSL tunnels.

For more information, see <https://www.nagios.org/>.

# **OpenSSH**

OpenSSH is an open-source version of theSSH connectivity toolsthat encrypts all traffic (including passwords) to effectively eliminate eavesdropping, connection hijacking, and other attacks. OpenSSH provides secure tunneling capabilities and several authentication methods, and supports all SSH protocol versions.

For more information, see [http://www.openssh.com.](http://www.openssh.com)

## **Quagga**

Quagga is a network routing software suite that implements various routing protocols. Quagga daemons are configured through a network accessible CLI called a "vty".

**Note** Only Quagga BGP has been validated.

For more information, see <http://www.nongnu.org/quagga/>.

### **Splunk**

Splunk is a web based data collection, analysis, and monitoring tool that has a search, visualization and pre-packaged content for use-cases. The raw data is sent to the Splunk server using the Splunk Universal Forwarder. Universal Forwarders provide reliable, secure data collection from remote sources and forward that data into the Splunk Enterprise for indexing and consolidation. They can scale to tens of thousands of remote systems, collecting terabytes of data with minimal impact on performance.

For additional information, see [http://www.splunk.com/en\\_us/download/universal-forwarder.html.](http://www.splunk.com/en_us/download/universal-forwarder.html)

### **tcollector**

tcollector is a client-side process that gathers data from local collectors and pushes the data to Open Time Series Database (OpenTSDB).

tcollector has the following features:

- Runs data collectors and collates the data,
- Manages connections to the time series database (TSD),
- Eliminates the need to embed TSD code in collectors,
- De-duplicates repeated values, and
- Handles wire protocol work.

For additional information, see [http://opentsdb.net/docs/build/html/user\\_guide/utilities/tcollector.html](http://opentsdb.net/docs/build/html/user_guide/utilities/tcollector.html).

### **tcpdump**

Tcpdump is a CLI application that prints out a description of the contents of packets on a network interface that match the boolean expression; the description is preceded by a time stamp, printed, by default, as hours, minutes, seconds, and fractions of a second since midnight. It can also be run with the -w flag, which causes it to save the packet data to a file for later analysis, and/or with the -r flag, which causes it to read from a saved packet file rather than to read packets from a network interface. It can also be run with the -V flag, which causes it to read a list of saved packet files. In all cases, only packets that match expression will be processed by tcpdump.

For more information, see [http://www.tcpdump.org/manpages/tcpdump.1.html.](http://www.tcpdump.org/manpages/tcpdump.1.html)

### **Tshark**

TShark is a network protocol analyzer on the CLI. It lets you capture packet data from a live network, or read packets from a previously saved capture file, You can either print a decoded form of those packets to the standard output or write the packets to a file. TShark's native capture file format is the pcap format, which is also the format used by **tcpdump** and various other tools. Tshark can be used within the Guest Shell 2.1 after removing the cap\_net\_admin file capability.

setcap cap\_net\_raw=ep /sbin/dumpcap

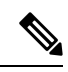

**Note** This command must be run within the Guest Shell.

For more information, see [https://www.wireshark.org/docs/man-pages/tshark.html.](https://www.wireshark.org/docs/man-pages/tshark.html)